## **ΔΙΕΘΝΕΣ ΠΑΝΕΠΙΣΤΗΜΙΟ ΤΗΣ ΕΛΛΑΔΟΣ ΣΧΟΛΗ ΘΕΤΙΚΩΝ ΕΠΙΣΤΗΜΩΝ ΤΜΗΜΑ ΠΛΗΡΟΦΟΡΙΚΗΣ ΜΑΘΗΜΑ Ψηφιακή Επεξεργασία Εικόνας Εαρινό Εξάμηνο 2021-2022 Τελική Εξέταση Περιόδου Ιουνίου - Ιουλίου Εισηγητής: Δρ. Παχίδης Θεόδωρος**

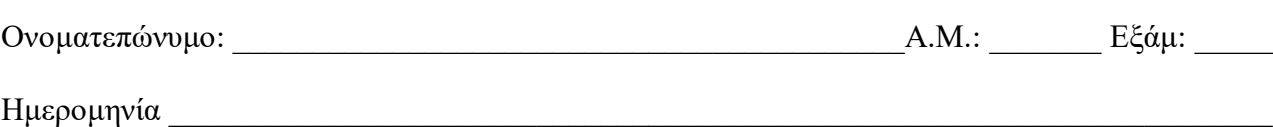

Διάρκεια Εξέτασης: 1:50 ώρες (B)

## **Θέματα**

- 1. Τι είναι ο θόρυβος του αλατοπίπερου; Εξηγείστε. Ποια εξίσωση παριστάνει ένα τέτοιο θόρυβο; Ποια είναι κατά την άποψή σας η καλύτερη μέθοδος για την απομάκρυνση τέτοιου θορύβου από μία εικόνα; Εξηγείστε. (10 μονάδες)
- 2. Ποια είναι η επίδραση της παρακάτω μάσκας σε μια εικόνα αποχρώσεων του γκρι και πως ονομάζεται; Εξηγείστε αναλυτικά. Που χρησιμοποιείται; (10 μονάδες)

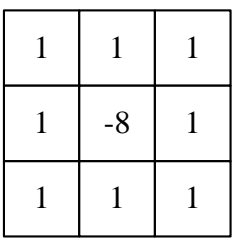

- 3. Τι είναι το μοντέλο χρωμάτων HSI; Ποια πλεονεκτήματα και ποια μειονεκτήματα έχει σε σχέση με το μοντέλο RGB; (10 μονάδες)
- 4. Πως επιδρούν οι παρακάτω πίνακες σε μία εικόνα; Εξηγείστε (10 μονάδες)

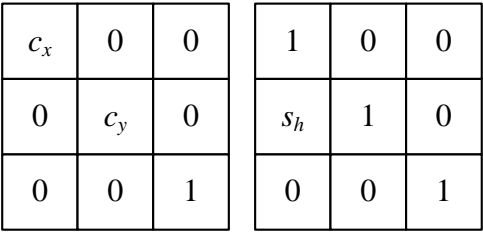

5. Πως ονομάζεται το φίλτρο που εκφράζεται με την παρακάτω εξίσωση; Τι είναι το *Q* σε αυτήν και ποιος είναι ο ρόλος του στη συμπεριφορά του φίλτρου; Εξηγείστε. (10 μονάδες)

$$
\hat{f}(x,y) = \frac{\sum_{(s,t)\in S_{xy}} g(s,t)^{Q+1}}{\sum_{(s,t)\in S_{xy}} g(s,t)^{Q}}
$$

6. Ποια είναι τα χαρακτηριστικά ενός φίλτρου μέσης τιμής; Ποιο είναι το αποτέλεσμα της εφαρμογής του σε μία εικόνα; Εξηγείστε. Δώστε ένα παράδειγμα φίλτρου μέσης τιμής ώστε να μπορεί να αφαιρεί από μία εικόνα περιοχές με pixels θορύβου με μέγιστη διάσταση 2 pixels (10 μονάδες)

- 7. Πως γίνεται η εξομάλυνση σε μια έγχρωμη εικόνα; Εξηγείστε (10 μονάδες)
- 8. Τι είδους φίλτρο παριστάνει η παρακάτω εξίσωση; Σε τι χρησιμεύει αυτό και με ποιο τρόπο επιτυγχάνει το επιθυμητό αποτέλεσμα; (10 μονάδες)

$$
H(u,v) = \frac{1}{1 + [D(u,v)/D_0]^{2n}}
$$

9. Τι κάνει ο παρακάτω κώδικας; Εξηγείστε αναλυτικά και διορθώστε τα λάθη που υπάρχουν ώστε να μπορεί να εκτελεστεί σωστά στο περιβάλλον του MATLAB. Τι πρέπει να αλλάξετε στον κώδικα ώστε η αρχική εικόνα να περιστρέφεται κατά 30° ; Τι μεγέθους θα είναι η τελική εικόνα μετά την περιστροφή (μεγαλύτερου, μικρότερου, ίδιου); (10 μονάδες)

```
I=imread('MATIM\flower.jpg');
imshow(I),Title('Αρχική Εικόνα')
J=rgb2gray(I)
K=imresize(J,0.65);
tform=affine2d([-1 0 0 ;0 -1 0 ;0 0 1]);
L=imwarp(K, tform);
imwrite(L,'MATIM\flower01.png');
figure, imshow(L),Title('Επεξεργασμένη Εικόνα')
```
10. Τι κάνει ο παρακάτω κώδικας; Εξηγείστε αναλυτικά και διορθώστε τα λάθη που υπάρχουν ώστε να μπορεί να εκτελεστεί σωστά στο περιβάλλον του MATLAB. Που μπορεί να χρησιμοποιηθεί; (10 μονάδες)

```
a1=imread('cameraman.tif');
BW1 = roipoly(a1);
H = fspecial('average',[15 15])
aa1 = roifilt2(H,a1,BW1),
figure, imshow(a1), figure, imshow(BW1), figure, imshow(aa1)
figure, imshow(aa1);
%
a3=imread('matim\original-image.jpg');
BW2 = roipoly(a3);
H1 = fspecial('average',[35 35]);
aar = roifilt2(H1,a3(:,:,1:1),BW2),
aag = roifilt2(H1,a3(:,:,2:2),BW2),
aab = roifilt2(H1,a3(:,:,3:3),BW2),
figure, imshow(a3), figure, imshow(BW2), figure, imshow(aar);
figure, imshow(aag),figure, imshow(aab)
aa3=cat(3,aar,aag,aab);
figure, imshow(aa3)
```
- =======================================================================
- **Τα θέματα και το πρόχειρο θα επιστραφούν.**
- **Βεβαιωθείτε ότι έχετε κλείσει και «εξαφανίσει» το κινητό τηλέφωνό σας.**
- **Μια άσκηση θεωρείται σωστή αν ακολουθεί σωστή μεθοδολογία και έχει σωστό αποτέλεσμα.**

## **ΚΑΛΗ ΕΠΙΤΥΧΙΑ**